finance.vanderbilt.edu/travel

U.S. citizens who are members of the **Global Entry** Trusted Traveler Program are eligible to participate **TSA Pre** ✓ <sup>TM</sup>, a **Transportation Security Administration (TSA)** program that expedites screening through security checkpoints for participating airlines in airports throughout the United States.

A Vanderbilt employee should update his or her Concur profile to include his or her Global Entry membership number so that it is included in future air travel reservations. To access your Concur profile, login to Concur at <a href="mailto:vanderbilt.edu/ebiz/">vanderbilt.edu/ebiz/</a> and select the <a href="mailto:Profile">Profile</a> drop-down menu, then click <a href="mailto:Profile Settings">Profile</a> Settings.

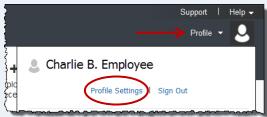

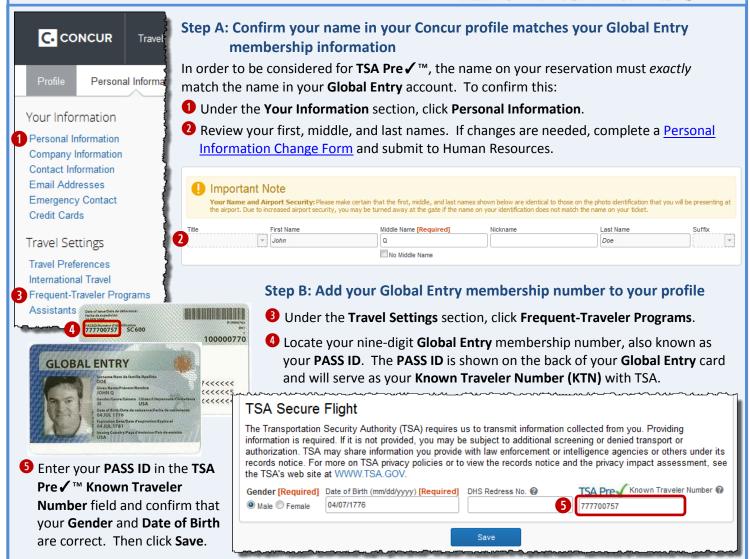

## Step C: Review travel reservations to ensure your Known Travel Number (KTN) is included

 Each individual reservation must include your KTN in order to be eligible for TSA Pre ✓™ expedited screening for that flight.

 Selection for TSA Pre ✓™ will be indicated on your boarding pass at check-in. Please note that due to its various security measures, TSA does not guarantee expedited screening for any individual.

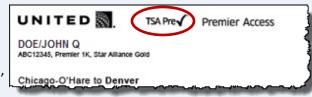

- If you have made any reservations prior to becoming a **Global Entry** member, contact **CTM** at **(866)303-1019** to request that they amend existing reservations with your **KTN**.
- You must contact your air carrier directly to update your KTN information in your frequent flyer profiles.

Last Updated: 12/17/2014 Vanderbilt Financial Training